**Enrollment System (ES) 5.10**

# **Production Operations Manual (POM)**

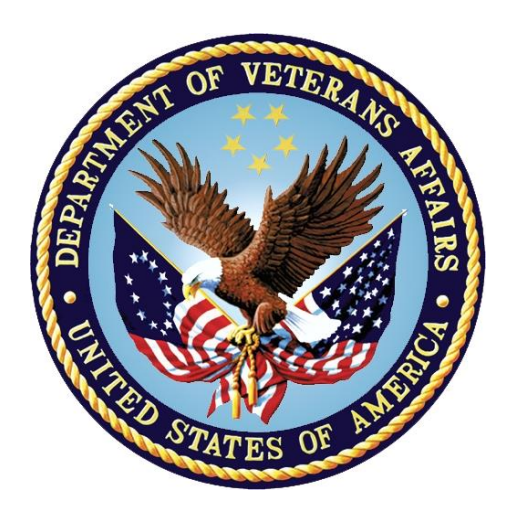

**February 2020**

**Version 6.0**

**Department of Veterans Affairs (VA)**

## **Revision History**

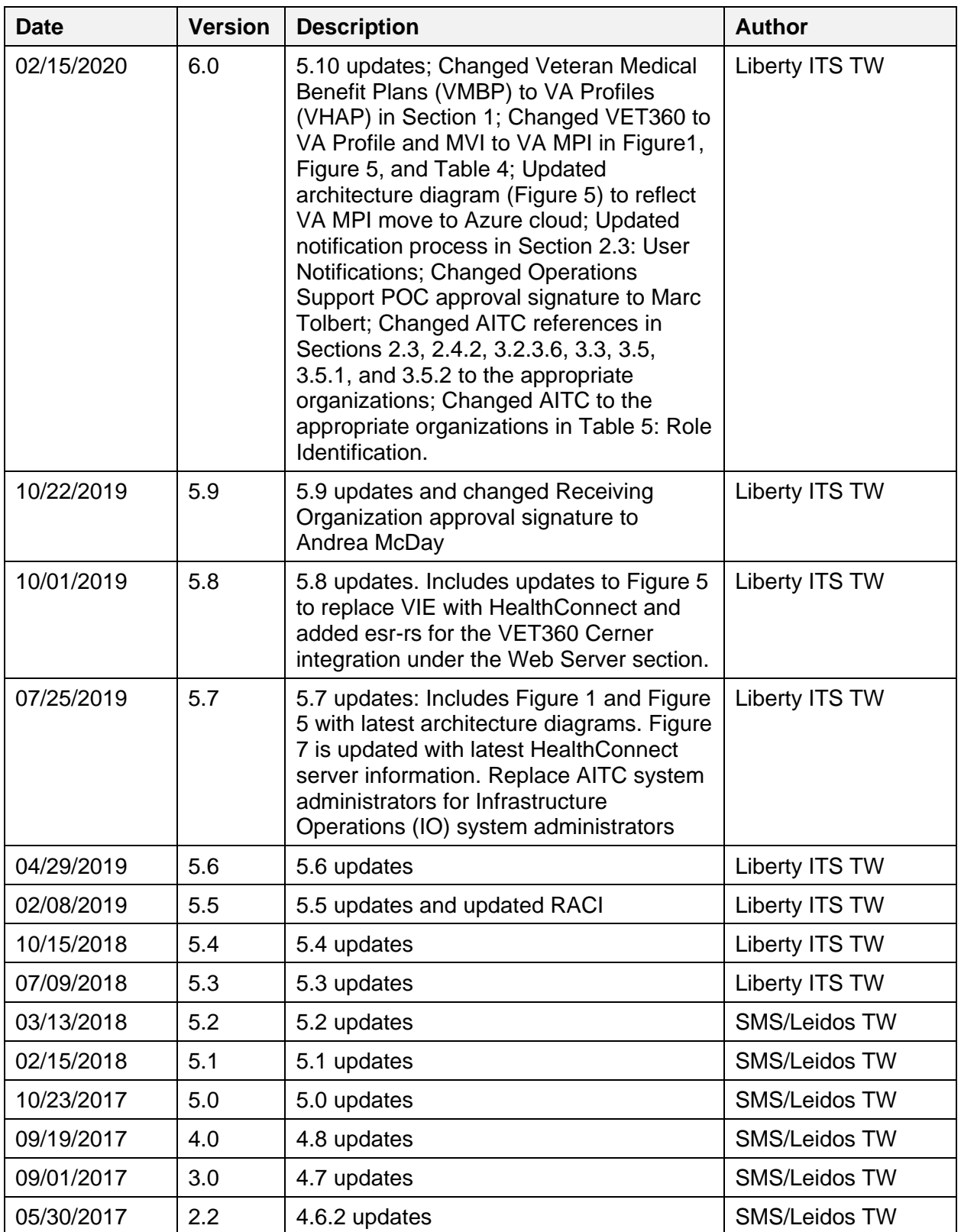

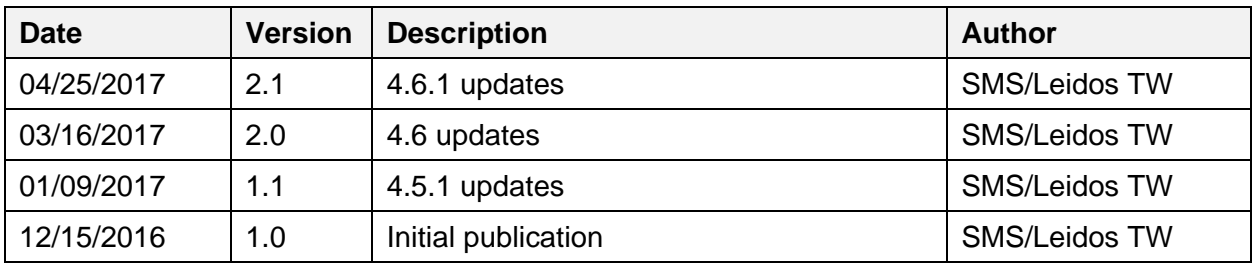

**Note:** The revision history cycle begins once changes or enhancements are requested, after the POM is baselined.

# **Artifact Rationale**

The POM provides the information needed by the production operations team to maintain and troubleshoot the product. The POM must be provided prior to release of the product.

## **Table of Contents**

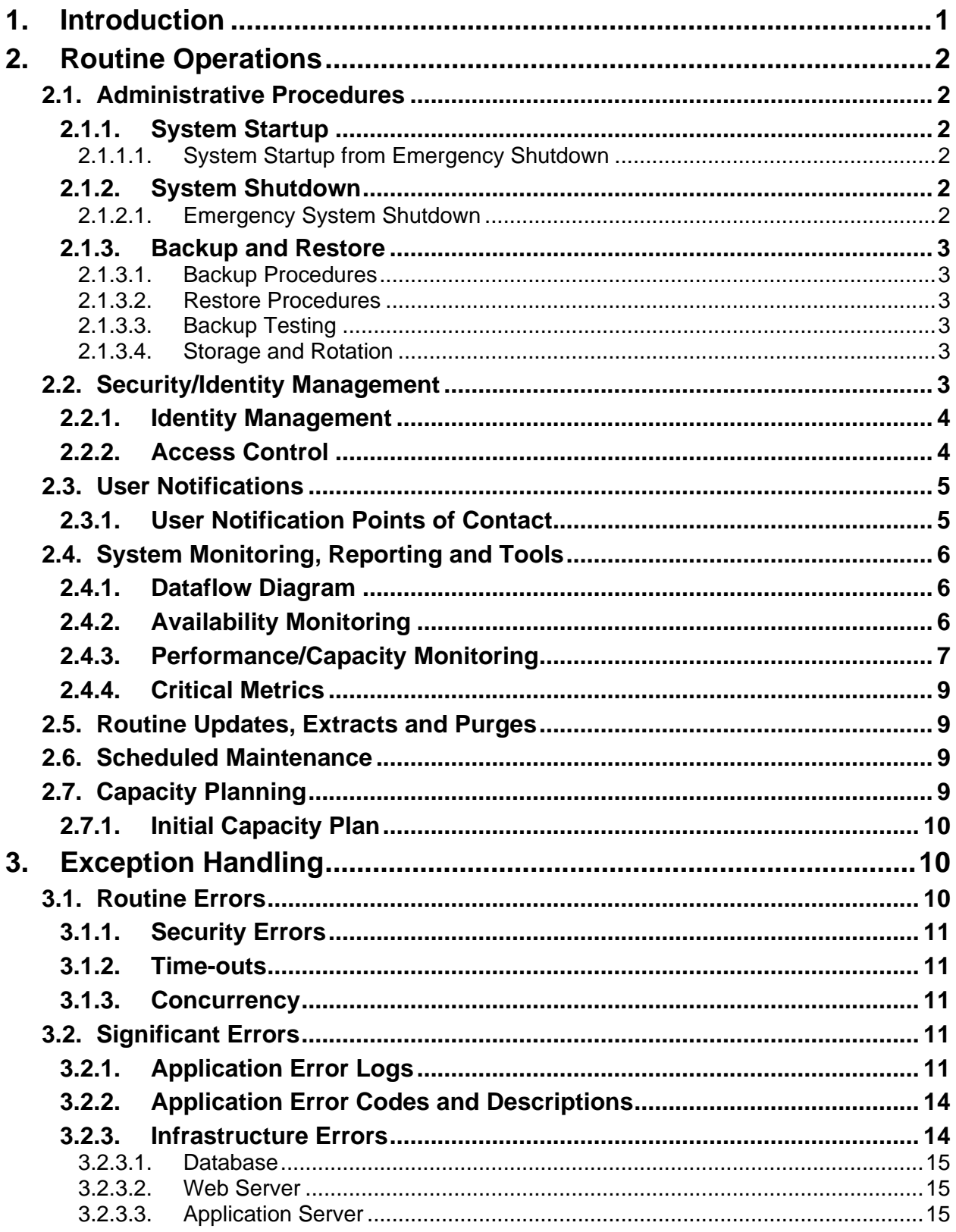

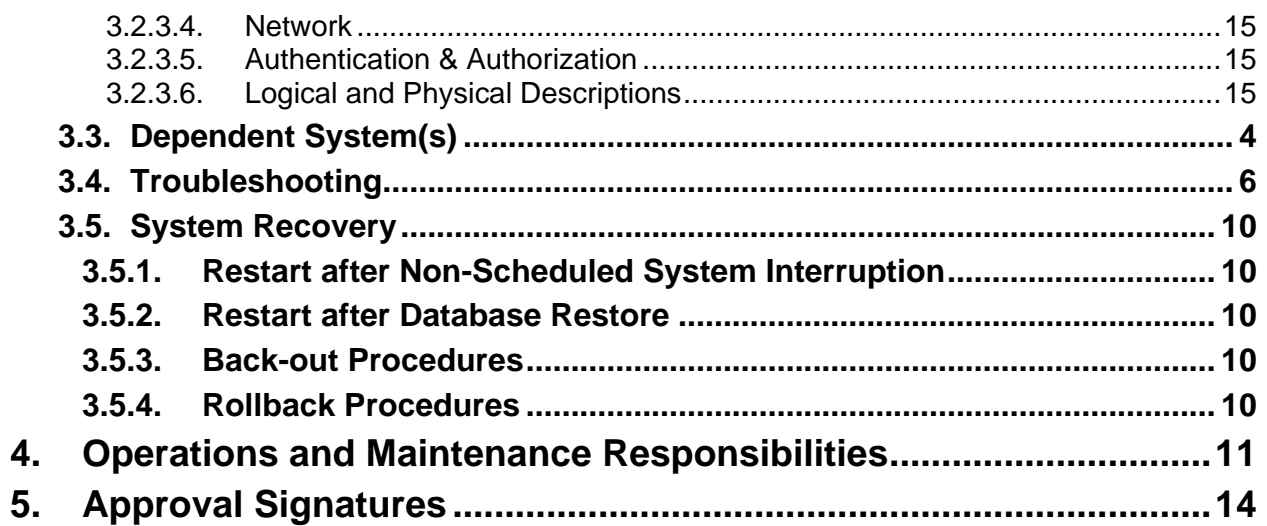

# <span id="page-6-0"></span>**1. Introduction**

The mission of the VA Office of Information and Technology (OIT), Enterprise Program Management Office (EPMO) is to provide benefits to Veterans and their families. To meet this overarching goal, OIT is charged with providing high quality, effective, and efficient IT services, and Operations and Maintenance (O&M) to persons and organizations that provide point-of-care services to our Veterans.

The VA's goals for its Veterans and families include:

- Make it easier for Veterans and their families to receive the right benefits, and meeting their expectations for quality, timeliness, and responsiveness.
- Improve the quality and accessibility of health care, benefits, and memorial services while optimizing value.
- Provide world-class health care delivery, by partnering with each Veteran to create a personalized, proactive strategy to optimize health and well-being, while providing stateof-the-art disease management.
- Ensure awareness and understanding of the personalized, proactive, and patient-driven health care model through education and monitoring.
- Provide convenient access to information regarding VA health benefits, medical records, health information, expert advice, and ongoing support needed to make informed health decisions and successfully implement the Veterans' personal health plans.
- Receive timely, high-quality, personalized, safe, effective, and equitable health care, not dependent upon geography, gender, age, culture, race, or sexual orientation.
- Strengthen collaborations with communities and organizations, such as the Department of Defense (DoD), Department of Health and Human Services (DHHS), academic affiliates, and other service organizations.

To assist in meeting these goals, the Enterprise Health Benefits Determination (EHBD) program will provide enterprise-wide enhancements and sustainment for the following systems/applications:

- The Enrollment System (ES) is the authoritative system for VA enrollment determination.
- Income Verification Match (IVM)/Enrollment Database (EDB) assists in determining priority grouping for health care eligibility.
- Veterans Information Systems and Technology Architecture (VistA) Registration, Eligibility & Enrollment (REE) shares information with other VistA applications and enables registration and preliminary eligibility determinations and enrollment at VA Medical Centers (VAMC). ES makes the final eligibility determinations.
- The Veteran's On-Line Application (VOA), now referred to as Health Care Application (HCA), enables Veterans to self-enroll in VA health care and is another entry point for records to be added to ES.

Enrollment System Modernization (ESM) defines VHA Profiles (VHAP) for which a client (Veteran, service member, or beneficiary) is eligible and ties them to the authority for care. Key enhancements to be completed include Pending Eligibility Determination, fixes to the Enrollment System, Date of Death (DOD), internal controls, workflow, Veterans Financial Assessment, converting of Military Service Data Sharing (MSDS) to Enterprise Military Information Service (eMIS), manage relationships, Veteran Contact Service, and support for Enrollment System Community Care (ESCC).

Veterans Experience Office (VEO) MultiChannel Technologies (MCT) is the product owner for ES and Health Eligibility Center (HEC) is the main system user. HEC is VHA's authoritative source for enrollment and eligibility activities, which support the delivery of VA health care benefits.

ES is a Java application that utilizes the Java 2 Enterprise Edition (J2EE) platform architecture. It consists of two major sub-systems or modules: messaging and case management. The messaging sub-system provides a seamless bidirectional interface with external VHA and non-VHA systems for data exchange of Veterans information. The case management sub-system is an intranet Web-based application that provides authorized VA users with a Web interface to easily track, maintain, and manage cases associated with Veteran benefits.

# <span id="page-7-0"></span>**2. Routine Operations**

This section describes procedures and tasks required for normal operations of the system.

## <span id="page-7-1"></span>**2.1. Administrative Procedures**

## <span id="page-7-2"></span>**2.1.1. System Startup**

Refer to the Administration Console for administrative procedures regarding WebLogic administration tasks. Tasks such as system startup, system shutdown, and backup and restore are managed by the Austin Information Technology Center (AITC) and handled by the Infrastructure Operations (IO) system administrators. Using the Administration Console, more detailed information on WebLogic administration tasks can be obtained from the official documentation at:

[Oracle WebLogic Server on Oracle Fusion Middleware 12c \(12.2.1.2.0\)](https://docs.oracle.com/middleware/12212/wls/index.html)

### <span id="page-7-3"></span>**2.1.1.1. System Startup from Emergency Shutdown**

System startup is managed by the AITC and handled by the IO system administrators.

### <span id="page-7-4"></span>**2.1.2. System Shutdown**

System shutdown is managed by the AITC and handled by the IO system administrators.

#### <span id="page-7-5"></span>**2.1.2.1. Emergency System Shutdown**

Emergency system shutdown is managed by the AITC and handled by the IO system administrators.

### <span id="page-8-0"></span>**2.1.3. Backup and Restore**

Backup and restore operations are managed by the AITC and handled by the IO system administrators.

#### <span id="page-8-1"></span>**2.1.3.1. Backup Procedures**

Backup operations are managed by the AITC and handled by the IO system administrators.

#### <span id="page-8-2"></span>**2.1.3.2. Restore Procedures**

Restore operations are managed by the AITC and handled by the IO system administrators.

#### <span id="page-8-3"></span>**2.1.3.3. Backup Testing**

Backup testing is managed by the AITC and handled by the IO system administrators.

#### <span id="page-8-4"></span>**2.1.3.4. Storage and Rotation**

Storage and rotation operations are managed by the AITC and handled by the IO system administrators.

## <span id="page-8-5"></span>**2.2. Security/Identity Management**

The ES application is integrated with the Web-based enterprise-level authentication services using Computer Associates (CA) SiteMinder provided by Identity and Access Management (IAM).

The Administrative Data Repository (ADR) database team is responsible for maintaining an audit trail. The team maintains an audit log at the application level. Changes to user information are tracked through ES, which automatically records additions and deletions. Currently, ES administrators generate and review the audit log for security purposes on a daily basis, and the Information Security Officer (ISO) generates and reviews the audit log on a weekly basis. ES maintains audit trails that are sufficient in assisting in reconstruction of events due to a security compromise or malfunction.

The audit trail of ES contains the following requirements:

- Identity of each person and device having access or attempting access to the system
- Date and time of the access and logoff
- Activities that modify, bypass, or negate IT security safeguards controlled by the computer system
- Security-relevant actions associated with processing
- User ID for unsuccessful logon attempts

**Note:** Access to online security audit logs is strictly enforced. Only the Database Administrator (DBA) and ISO are authorized to access the security audit logs. In addition, audit trails are reviewed following a known system violation or application software problem that has occurred. If discrepancies are identified, the information in the audit trail provides the means for a thorough investigation.

### <span id="page-9-0"></span>**2.2.1. Identity Management**

The ES ensures that each user is authenticated before access is permitted. VA users must submit a request for an ES role in order to gain access to the system; ES uses Personal Identity Verification (PIV) authentication through Single Sign-on Internal (SSOi). Users are granted a role in ES when access is approved. Accounts that are inactive for 90 days are disabled.

### <span id="page-9-1"></span>**2.2.2. Access Control**

The controls to access ES for the user and user classes are controlled through the ISO located at the HEC. In addition, the access of business roles is controlled and monitored through the HEC ISO; however, specific roles are defined within the ES application. The HEC ISO controls the population of the user groups across the domain but the AITC controls the access groups.

**Note:** Details are described in the AITC Directive 0712 (Parts: 16 General User Security Procedures and 20 System Administrator Security Procedures) and HEC-18.

Application users are restricted from accessing the operating system, applications, or other system resources not required in the performance of their duties. Authorized Web services staff monitors the security log regularly to detect any instances of unauthorized transaction attempts. The system will automatically end the user's session after 20 minutes of inactivity.

Listed below are the following recommended users/security keys/roles:

- Local Administrator/ISO/Report Viewer Data Quality Manager (DQM)
- System Administrator/Information Resource Manager (IRM)/Report Viewer Legal Administrative Specialist (LAS)
- Eligibility/Enrollment (EE) LAS/Report Manager Everything/Report Viewer Program Support Clerk (PSC)
- EE Supervisor/Report Manager DOM/Report Viewer SSN
- Director/Report Manager PSC/Undeliverable Mail Manager
- EE Program Clerk/Report Viewer–Everything/Enrollment Group Threshold (EGT) Manager
- VistA Clerk/Report Viewer Non-HEC/IV LAS
- Call Center Clerk/Report Viewer HEC

**Note**: Federal policies require that all information technology (IT) positions are evaluated and that a sensitivity level is assigned to the position description. A background investigation is required for all VHA employees filling sensitive positions. VHA personnel and non-VHA personnel, including

contractors, must have personnel security clearances commensurate with the highest level of information processed by the system.

User access is restricted to the minimum necessary to perform the job. Each ES user is assigned privileges that allows or restricts updating, deleting, and/or inserting records in the database. In addition, ES uses application-level security controls to limit access to various system functions to only authorized users.

## <span id="page-10-0"></span>**2.3. User Notifications**

As part of the ES 5.10 deployment, all stakeholders will be notified of the planned outage via email communication from EPMO Enterprise Program Management Division (EPMD) and the Polaris Enterprise Release Calendar REDACTED In addition, EPMO EPMD sends follow up emails to include all Primary and Secondary stakeholders to announce the start and end of the deployment and any pertinent details of the current status of the System of Systems. This includes the deployed version of the ES software at the end of the outage.

## <span id="page-10-1"></span>**2.3.1. User Notification Points of Contact**

In the case of a system outage, system or software upgrades to include scheduled or unscheduled maintenance, or system changes, the following organizations listed in [Table 1](#page-10-2) are notified by ITSM and email approximately 5-7 days prior to deployment. There is no specific priority assigned to notifications.

<span id="page-10-2"></span>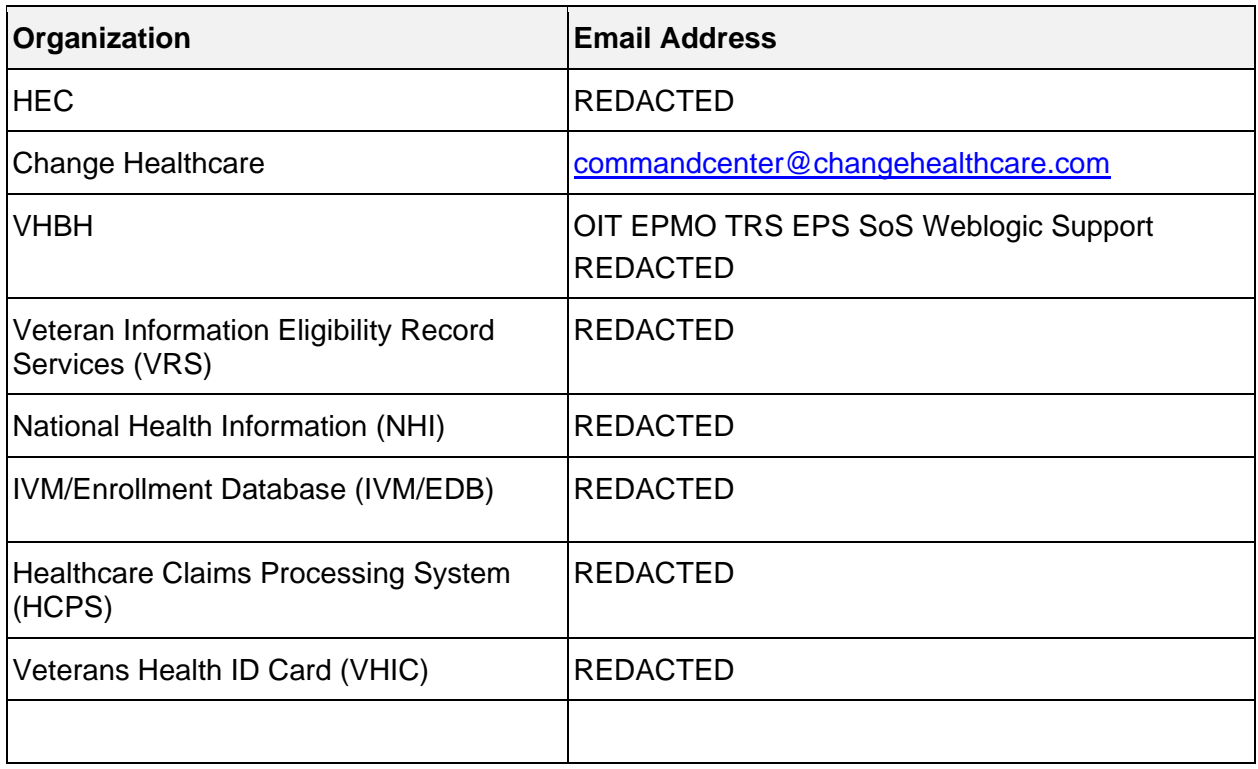

#### **Table 1: User Notification Points of Contact**

## <span id="page-11-0"></span>**2.4. System Monitoring, Reporting and Tools**

This section describes a high-level overview of the monitoring for the ES production environment.

## <span id="page-11-1"></span>**2.4.1. Dataflow Diagram**

[Figure 1](#page-11-3) is an overview diagram of the internal and external systems and sub-systems that interface with the ES and shows the data stores that ES shares with other systems.

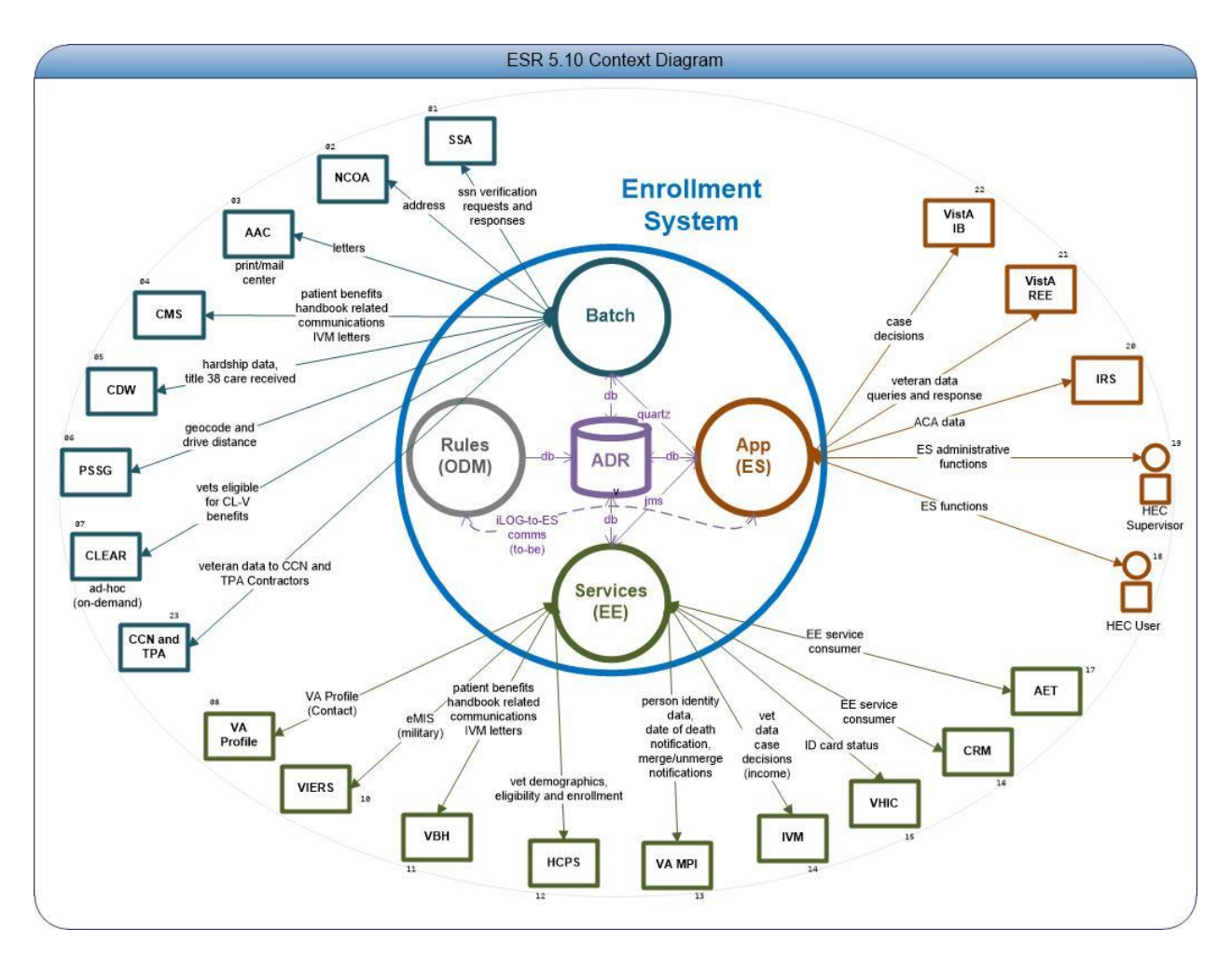

**Figure 1: Dataflow Diagram**

## <span id="page-11-3"></span><span id="page-11-2"></span>**2.4.2. Availability Monitoring**

The system is monitored by Information Technology Operations and Services (ITOPS) Enterprise Command Operations (ECO) using the tools Computer Associates (CA) Introscope and BlueStripe. The tools can be accessed via the URL: REDACTED

You need to be in the CA APM Application Environment Tool in order to access Introscope and BlueStripe.

Monitoring tool alerts describe the various system components that are being monitored for various parameters, as seen in [Figure 2.](#page-12-1)

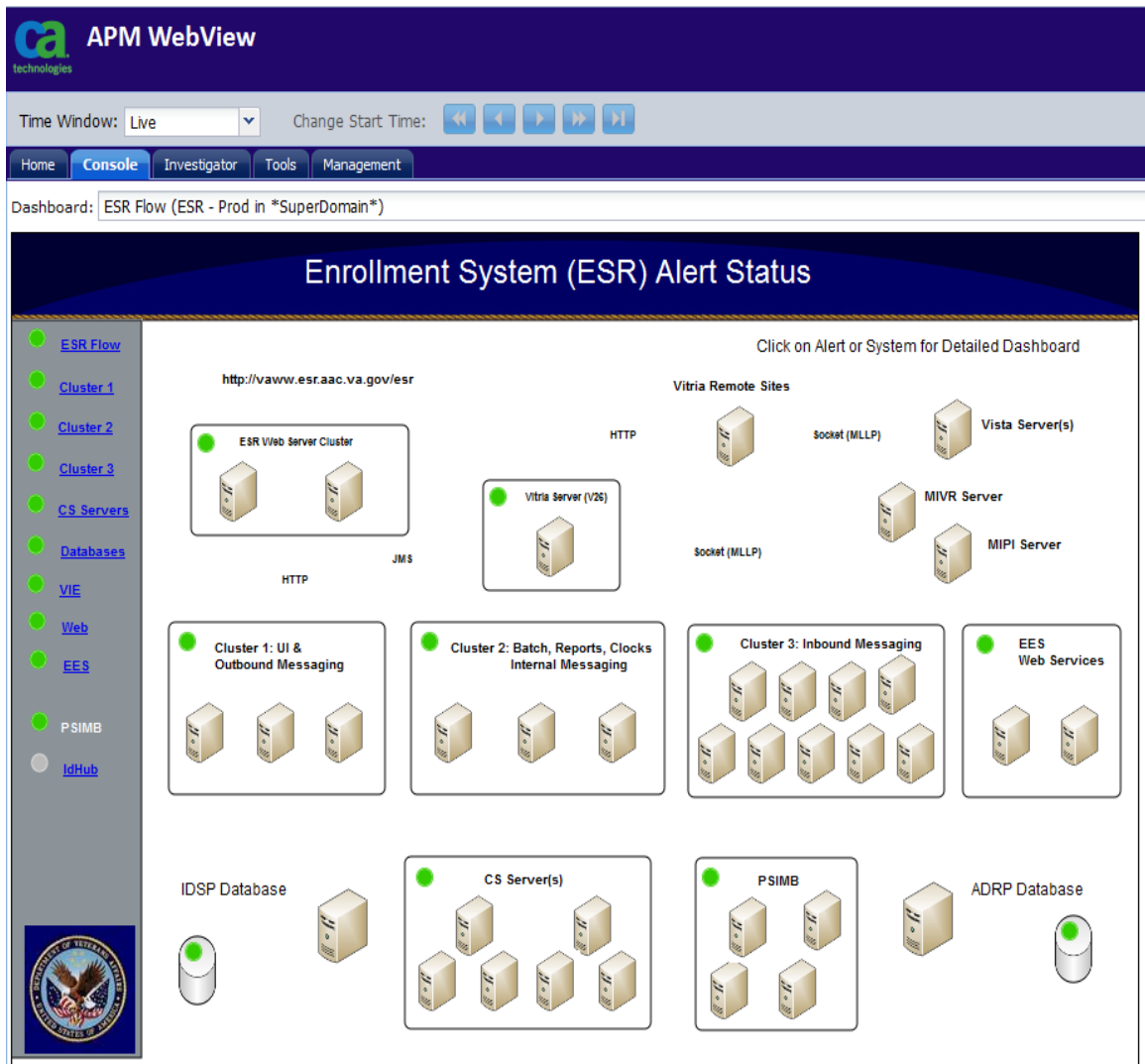

#### **Figure 2: Introscope Alert Dashboard**

### <span id="page-12-1"></span><span id="page-12-0"></span>**2.4.3. Performance/Capacity Monitoring**

There are a number of metrics captured via the Introscope Server:

- Central Processing Unit (CPU) utilization
- Memory utilization
- WebLogic Java Messaging Service (JMS) queues current and pending count
- WebLogic JMS queues response time
- CPU per Java process
- Garbage collection pattern
- Managed server status
- Web module average response time
- Backend database average response time
- Web service response time
- Connectivity with other systems such as HealthConnect and Person Service Identity Management (PSIM)

These metrics can be browsed for either real time data, or for a selected period of time. A sample graph is shown in [Figure 3.](#page-13-0)

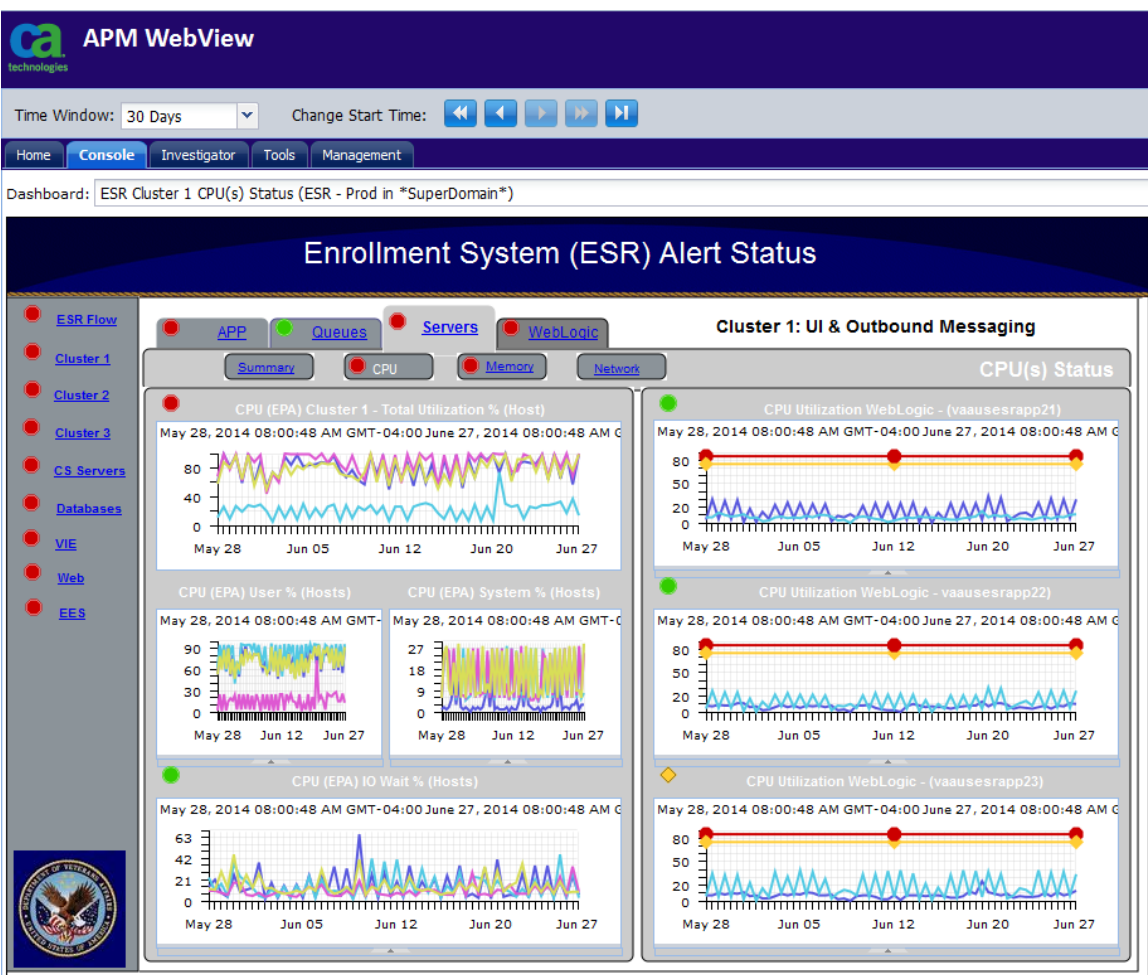

<span id="page-13-0"></span>**Figure 3: Sample ES Performance Monitoring Graph**

## <span id="page-14-0"></span>**2.4.4. Critical Metrics**

The critical metrics captured for ES are covered in Section 2.4.3, Performance/Capacity Monitoring.

## <span id="page-14-1"></span>**2.5. Routine Updates, Extracts and Purges**

There are no additional maintenance activities required for ES.

## <span id="page-14-2"></span>**2.6. Scheduled Maintenance**

The ES has scheduled maintenance on the third Saturday of each month. Prior to each scheduled maintenance window, notification to all users will be provided via ITSM.

## <span id="page-14-3"></span>**2.7. Capacity Planning**

Capacity planning for each release starts in the requirements phase. The steps are as follows:

- Analyze the requirements and identify changes in the following areas:
	- a. Increase in messaging volume and pattern
	- b. Increase in Web service request volume and pattern
	- c. Volume of records processed by batch processes
	- d. Data storage increase
	- e. File storage increase
	- f. Performance requirements
- Assess current capacity usage against the new needs
- Plan and Initiate Service requests for additional infrastructure if needed

## <span id="page-15-0"></span>**2.7.1. Initial Capacity Plan**

[Figure 4](#page-15-3) shows the current total top 10 activities (Event) based on over four million activities by frequency. These activities impact the ADR and VistA databases, however with non-CPU/WAN/LAN intensity.

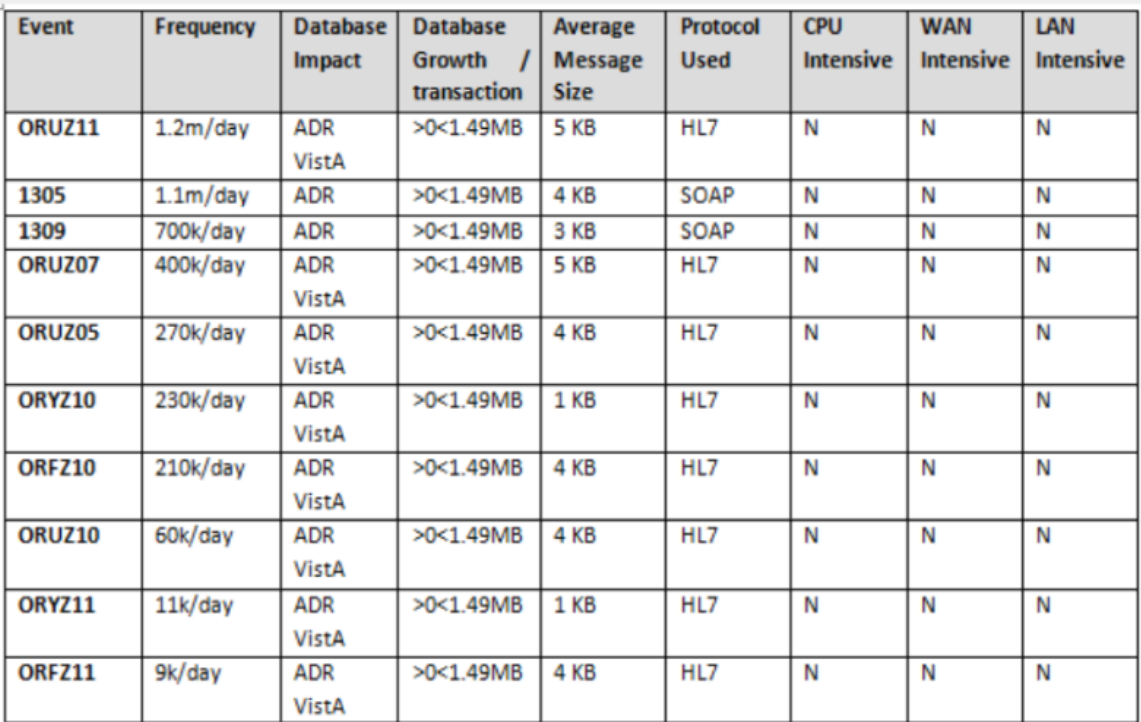

#### **Figure 4: Top 10 Business Events**

# <span id="page-15-3"></span><span id="page-15-1"></span>**3.Exception Handling**

This section provides a high-level view of system errors that may be encountered during operation.

## <span id="page-15-2"></span>**3.1. Routine Errors**

Like most systems, ES may generate a small set of errors that may be considered routine, in the sense that they have minimal impact on the user and do not compromise the operational state of the system. Most of the errors are transient in nature and only require the user to retry an operation. The following subsections describe these errors, their causes, and what, if any, response an operator needs to take.

While the occasional occurrence of these errors may be routine, getting large numbers of individual errors over a short period of time is an indication of a more serious problem. In that case, the error needs to be treated as an exceptional condition.

## <span id="page-16-0"></span>**3.1.1. Security Errors**

Security errors encountered by users and/or operators will involve login and privilege issues. These will typically involve a user not having the appropriate access levels granted. These can be corrected by contacting the appropriate security administrator or the VA help desk.

### <span id="page-16-1"></span>**3.1.2. Time-outs**

Session time-outs may occur to end a user's session if it is left unattended for an extended period of time. The user will need to establish a new session by logging in and resuming the work in progress.

## <span id="page-16-2"></span>**3.1.3. Concurrency**

Concurrency errors may be encountered by users attempting to update a case or other business records at the same time as another user. This is an extremely rare occurrence due to the way cases are assigned to users, and to the fact that the user base is relatively small. If this does occur, the first user will take precedence and the second user will be notified that any changes made during the session will not be written to the database. This type of optimistic locking assumes low likelihood of occurrence and will prevent inadvertent corruption of data.

## <span id="page-16-3"></span>**3.2. Significant Errors**

Significant errors are errors or conditions that affect the system stability, availability, performance, or make the system unavailable. The following subsections can help administrators, operators, and other support personnel resolve significant errors, conditions, or other issues.

## <span id="page-16-4"></span>**3.2.1. Application Error Logs**

This section provides information regarding the logging capabilities of the system.

The ES application is hosted by a WebLogic Domain of clustered servers. The domain consists of one Admin server instance, ESRAdminServer, and three managed servers (MS1, MS2 and MS3).

Each subsystem within WebLogic Server generates server log messages to communicate its status. To keep a record of the messages that the subsystems generate, WebLogic Server writes the messages to log files. The server log records information about events, such as the startup and shutdown of servers, the deployment of new applications, and the failure of one or more subsystems. The messages include information about the time and date of the event, as well as the identification (ID) of the user who initiated the event.

In addition to writing messages to a log file, each server instance prints a subset of its messages to the standard output log. By default, a server instance prints only messages of a WARNING severity level or higher to the standard output log.

The messages for all WebLogic Server subsystems contain a consistent set of fields (attributes) as described in [Table 2.](#page-17-0)

<span id="page-17-0"></span>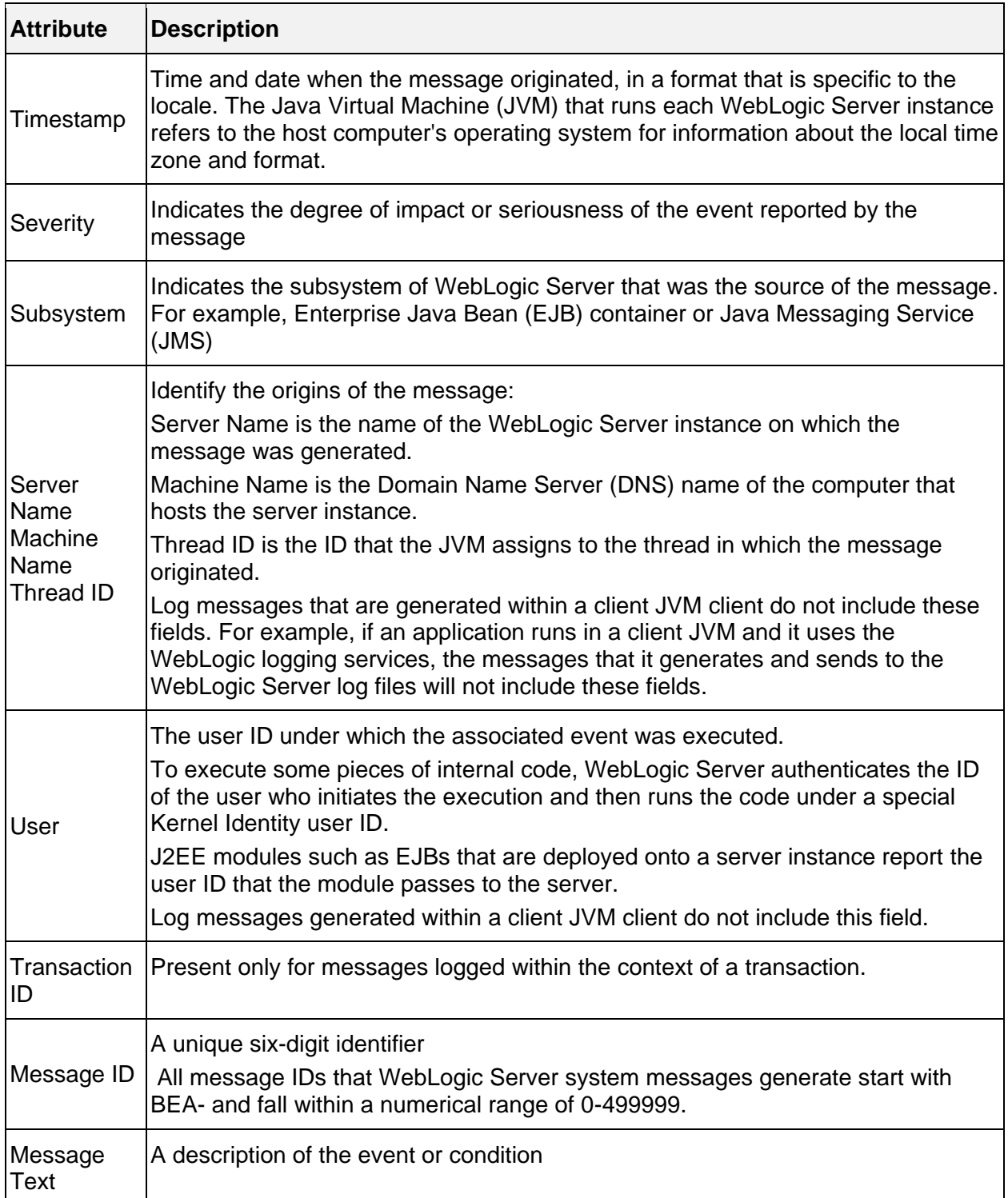

#### **Table 2: Log Message Attributes**

The **severity** attribute of a WebLogic Server log message indicates the potential impact of the event or condition that the message reports.

[Table 3](#page-18-0) lists the severity levels of log messages from WebLogic Server subsystems, the lowest to highest impact level. WebLogic Server subsystems can generate many lower severity messages and a few high severity messages (e.g., under normal circumstances, they can generate many INFO messages and no EMERGENCY messages).

<span id="page-18-0"></span>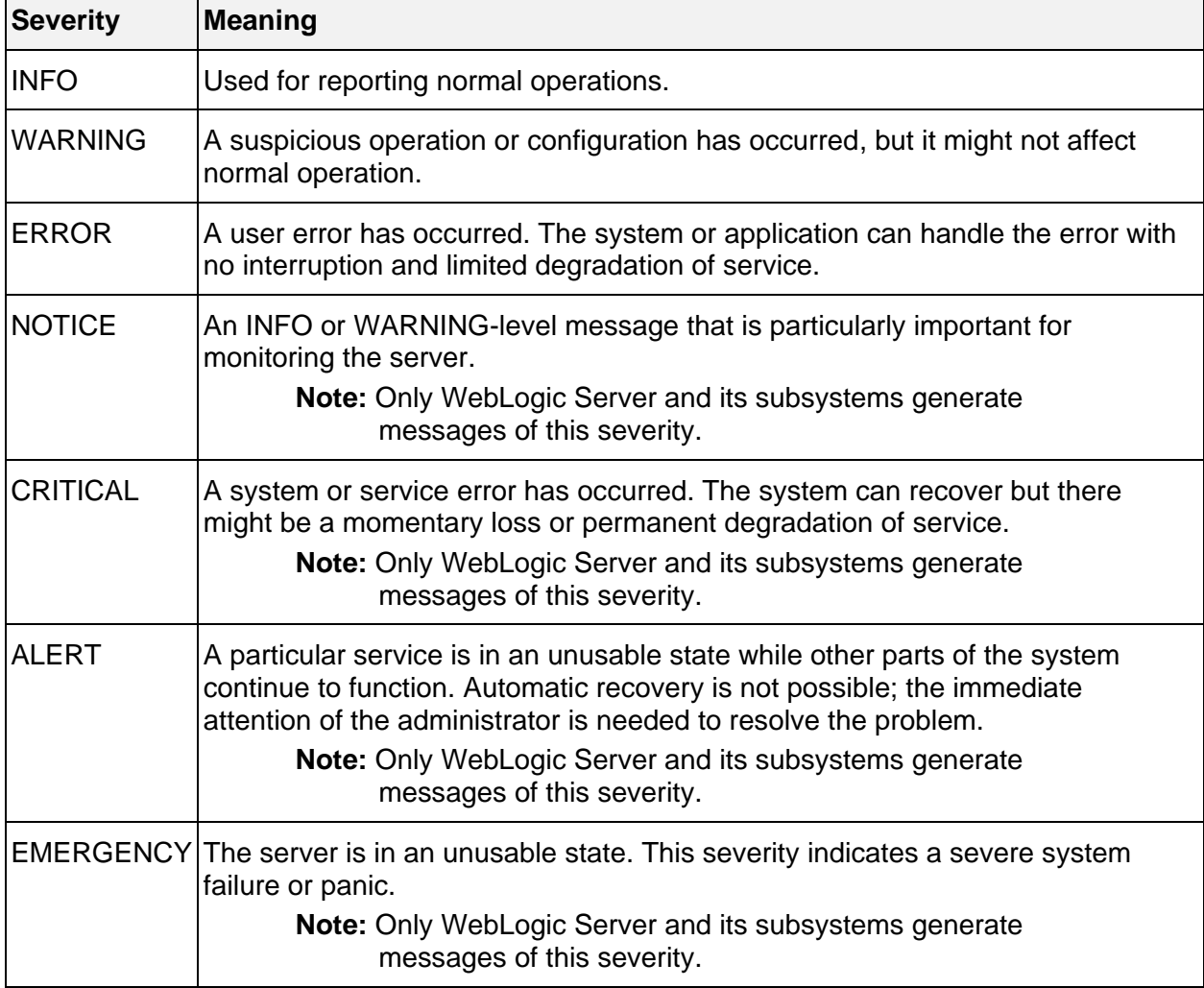

#### **Table 3: Message Severity**

When a WebLogic Server instance writes a message to the log file, the first line of each message begins with #### followed by the message attributes. Each attribute is contained between angle brackets.

The following is an example of a message in a log file:

```
####<Sep 12, 2017 12:00:34 PM CDT> <Info> <Diagnostics> <REDACTED> 
<MS1> <[ACTIVE] ExecuteThread: '0' for queue: 'weblogic.kernel.Default 
(self-tuning)'> <<WLS Kernel>> <> <> <1505235634542> <BEA-320145> <Size 
based data retirement operation completed on archive EventsDataArchive. 
Retired 0 records in 1 ms.>
```
┱

In this example, the message attributes are: Timestamp, Severity, Subsystem, Machine Name, Server Name, Thread ID, User ID, Transaction ID, Message ID, and Message Text.

- If a message is not logged within the context of a transaction, the angle brackets for Transaction ID are present even though no Transaction ID is present.
- If the message includes a stack trace, the stack trace follows the list of message attributes.

When a WebLogic server instance writes a message to the standard output log, the output does not include the #### prefix and does not include the Server Name, Machine Name, Thread ID, and User ID fields.

The following is an example of how the message from the previous section would be printed to the standard output log:

<Sep 12, 2017 11:05:59 AM CDT> <Info> <Security> <BEA-090905> <Disabling CryptoJ JCE Provider self-integrity check for better startup performance. To enable this check, specify - Dweblogic.security.allowCryptoJDefaultJCEVerification=true>

In this example, the message attributes are: Timestamp, Severity, Subsystem, Message ID, and Message Text.

Each WebLogic Server instance writes all messages from its subsystems and applications to a log file that is located on the local host computer.

In addition to writing messages to its local log file, each server instance forwards a subset of its messages to a domain-wide log file. By default, servers forward only messages of severity level ERROR or higher.

The ES application uses Log4j logging framework, which makes it possible to enable logging at runtime without modifying the application.

Log files can be accessed using a Web log portal called REDACTED

The log files (server and domain) and standard output log files are located on the application servers and can also be accessed using SSH to servers. The servers have the .log and .out files located below the server root directory in logs directory.

```
./servers/<serverName>/logs/<serverName>.log
./servers/<serverName>/logs/<serverName>.out
```
The Log4j log files are created in the \$DOMAIN\_HOME directory

```
./esr_<serverName>.log
```
### <span id="page-19-0"></span>**3.2.2. Application Error Codes and Descriptions**

All application errors are logged. The ES does not generate error codes but produces and logs Java style exceptions.

### <span id="page-19-1"></span>**3.2.3. Infrastructure Errors**

Common errors displayed by the ES due to interactions with external systems are described in the Dependent Systems section.

#### <span id="page-20-0"></span>**3.2.3.1. Database**

All database errors are logged in the application error log.

#### <span id="page-20-1"></span>**3.2.3.2. Web Server**

All Web server errors are logged in the application error log. In addition to server logs, Hypertext Transfer (or Transport) Protocol (HTTP) logging is enabled on each server and the server saves HTTP requests in a separate log file, named *access.log* in

```
./servers/<serverName>/logs/access.log
```
#### <span id="page-20-2"></span>**3.2.3.3. Application Server**

All application server errors are logged in the application error log.

#### <span id="page-20-3"></span>**3.2.3.4. Network**

N/A

Network errors can arise due to many factors, and are often beyond the extent of the ES system. For this reason, network errors are not applicable.

#### <span id="page-20-4"></span>**3.2.3.5. Authentication & Authorization**

The application error log includes authentication and authorization errors caused by interactions with external systems.

#### <span id="page-20-5"></span>**3.2.3.6. Logical and Physical Descriptions**

From an application perspective, the ES is designed following layering and Service Oriented architectural framework. Logically, the system is segmented under two major components: the enterprise framework and the application component. The enterprise framework consists of lowlevel system plumbing and management critical to any large mission critical system, including transaction management, security, data access layer and many more. The application component resides on top of the enterprise framework and is responsible for the business processes.

The ES application is comprised of four major modules: Framework, Common, User Interface (UI), and Messaging. Each of these modules is an independent set of services that are consumed by other external or internal clients.

- The framework module represents the system plumbing and integration points with other third-party libraries.
- The common module represents the application layer component consumed by the messaging, workflow, communication, and the UI modules.
- The messaging module is the integration point between ES and other external applications. This module allows for asynchronous and synchronous communication protocols.
- The UI module is the presentation layer of ES. The end users access this module through a Web interface, hosted on the VHA network.

<span id="page-21-0"></span>[Figure 5](#page-21-0) is a diagram of the ES application architecture.

#### REDACTED

### **Figure 5: ES Application Architecture Diagram**

The ES physical architecture outlines the hardware components that represent the environments mentioned in [Figure 6.](#page-22-0) The Web-tier is represented by a series of Web servers, the business-tier is represented by a series of application servers in clustered environment, and the enterprise information data tier is represented by pure database servers. The following sections define the ES platform with hardware and software specifications:

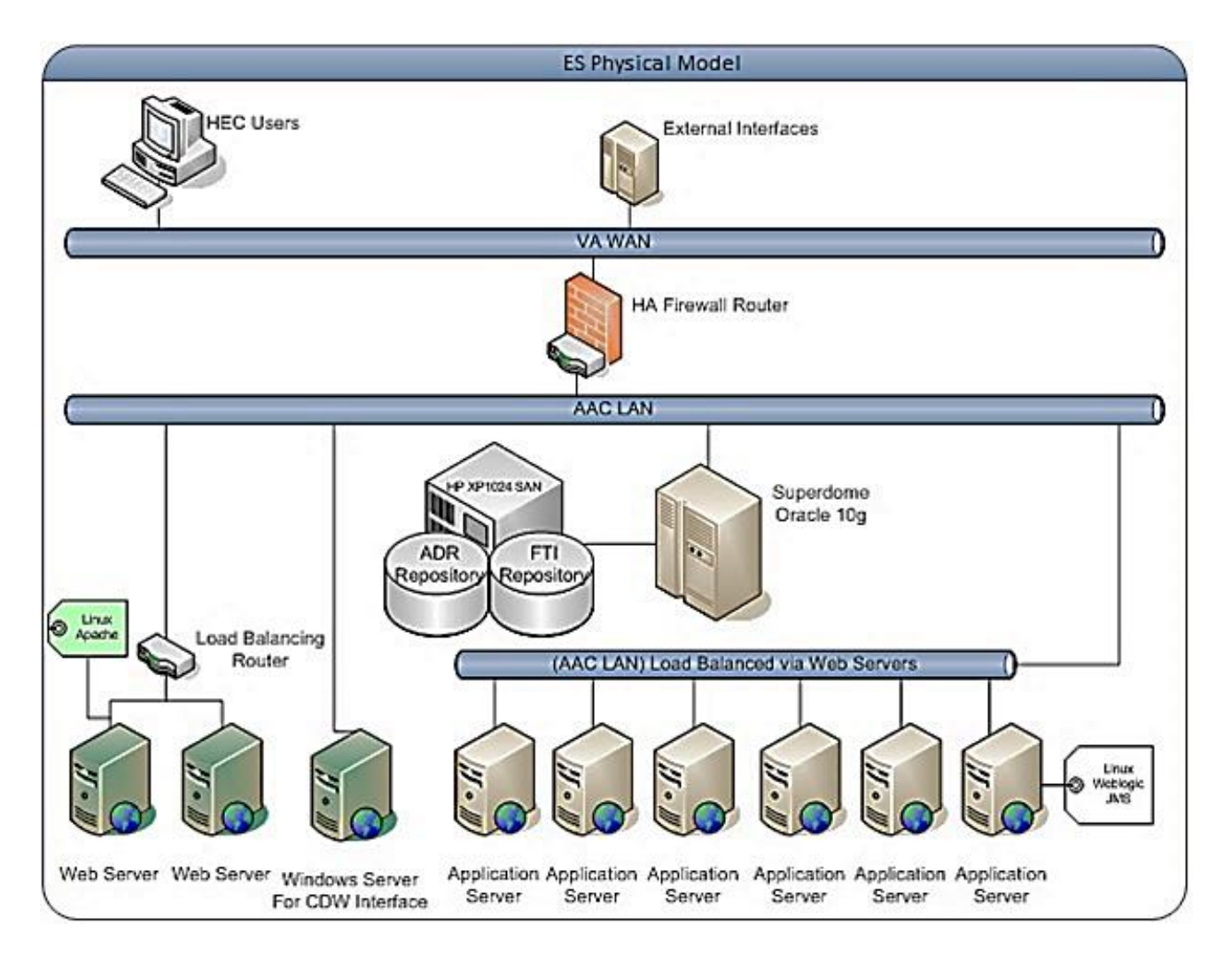

<span id="page-22-0"></span>**Figure 6: ES Physical Model**

The ES physical view in [Figure 7](#page-23-0) represents the deployed environment and the relationship between the different software packages and hardware components residing on the ES platform.

#### <span id="page-23-0"></span>REDACTED

#### **Figure 7: ES Production Configuration**

The hardware specifications are maintained in the ServiceNow CMDB (which is managed by OIT DevOps Service Management Office (SMO).

## <span id="page-24-0"></span>**3.3. Dependent System(s)**

<span id="page-24-1"></span>[Table 4](#page-24-1) lists the systems used by ES.

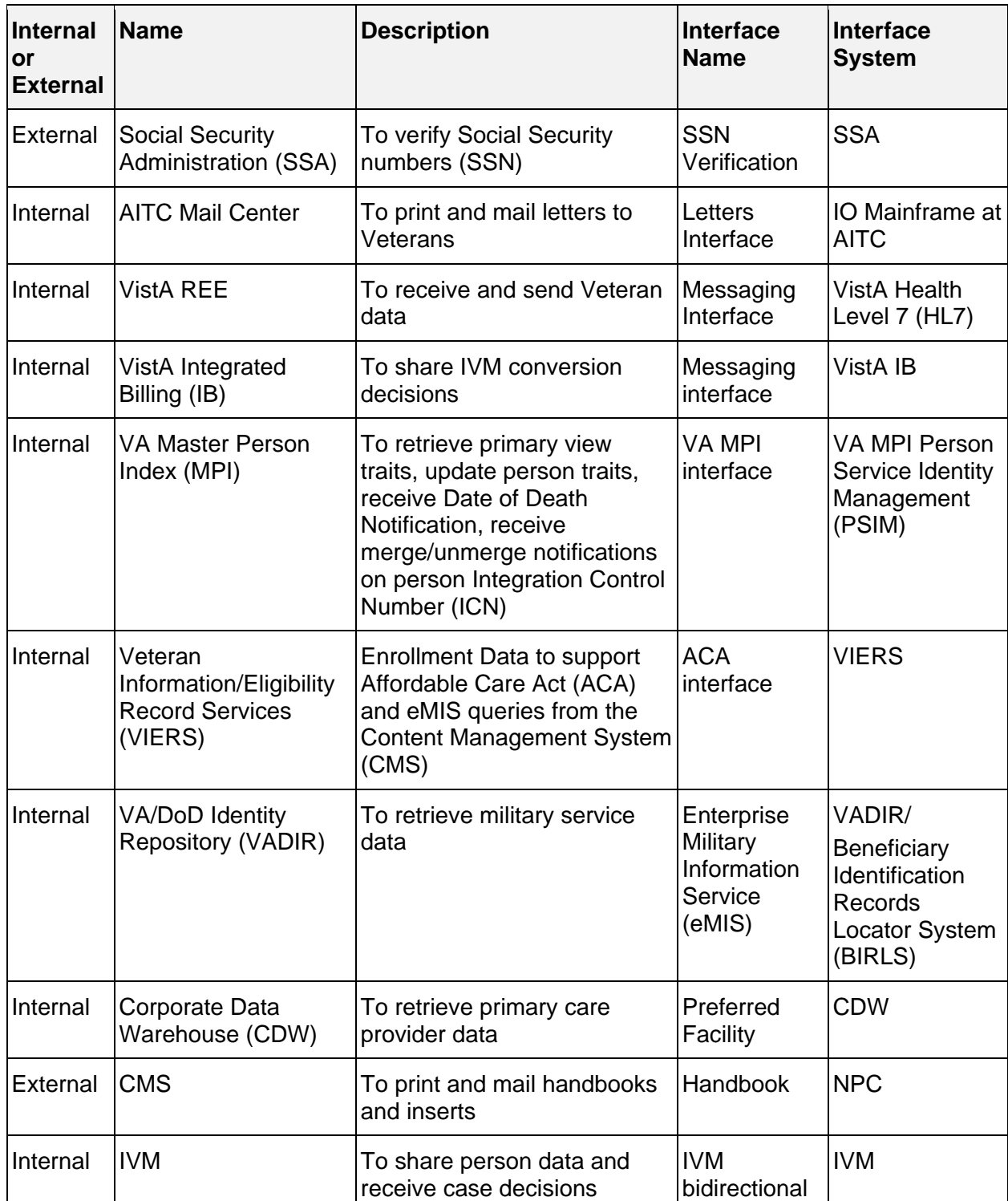

#### **Table 4: ES Dependent Systems**

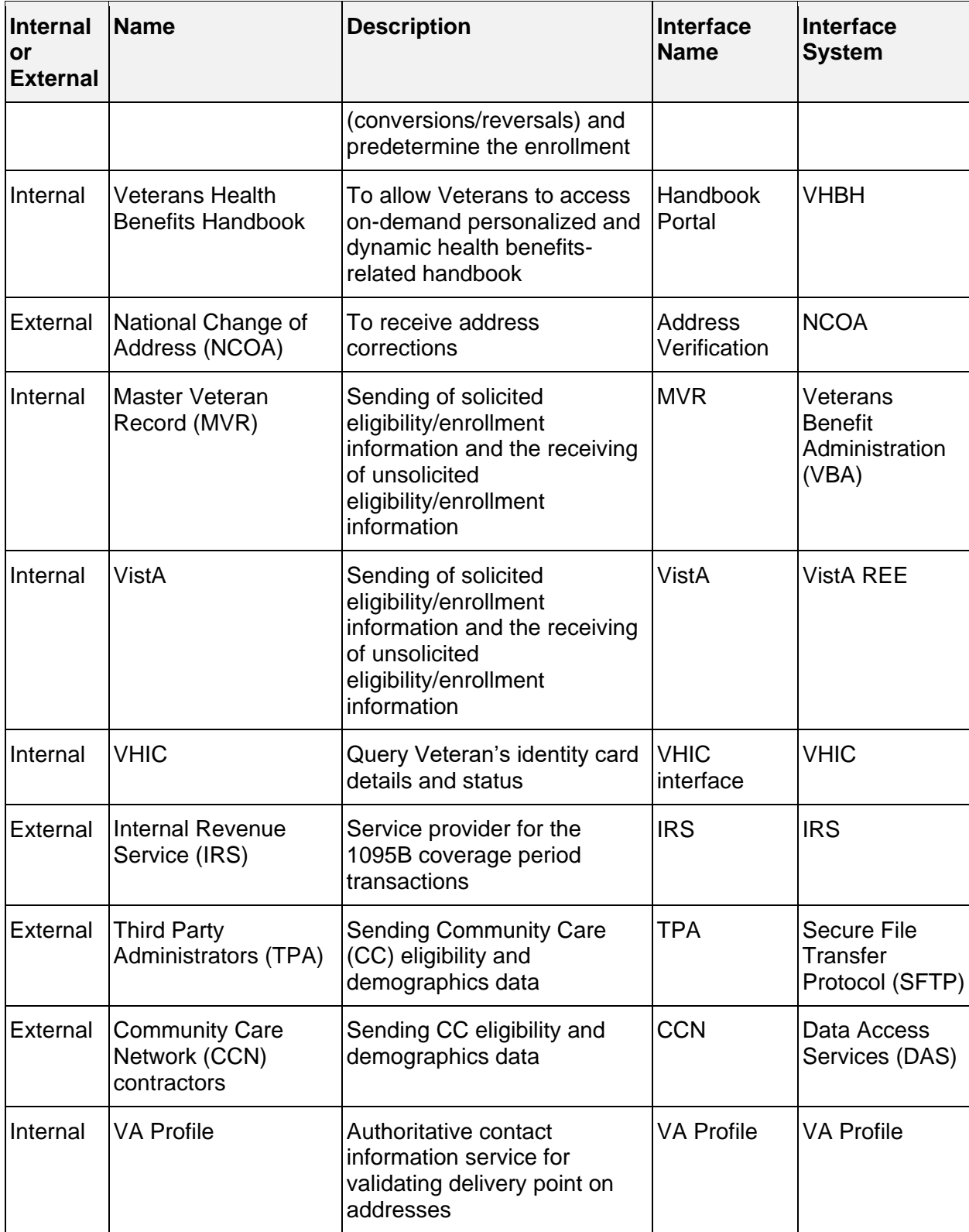

## <span id="page-26-0"></span>**3.4. Troubleshooting**

This section provides information to assist with resolving error conditions that may be encountered with the ES.

#### **Scenario 1: Missing Inbound Message**

Troubleshooting Steps

1. Which site sent the message?

This can be found in the BHS segment. In the below example, the Z07 came from VA Medical Center (VAMC) 552.

```
BHS^~|\&^VAMC 
552^552^ESR^200ESR^20040810^^~T~ORU|Z07~2.3.1~AL~AL^^54364365^
```
2. What are the Batch Control Number and Message Control Number?

In the below example, 54364365 is the batch control number and 88865050-1 is the message control number.

```
BHS^~|\&^VAMC 
552^552^ESR^200ESR^20040810^^~T~ORU|Z07~2.3.1~AL~AL^^54364365^
```
MSH^~|\&^VAMC 552^552^ESR^200ESR^20030904121212- 0500^^ORU~Z07^88865050-1^T^2.1^^^AL^AL^USA

3. What Person is contained in the HL7 message?

The Data File Number (DFN) is in the PI section of the PID segment. In this example, 55202 is the DFN.

PID^1^1000913833V082573^1000913833V082573~~~USVHA&&0363~NI~VA FACILITY ID&200M&L|55202~~~

USVHA&&0363~PI~VA FACILITY ID&500&L|000004834~~~USSSA&&0363~SS~VA FACILITY ID&500&L|666123456~~~USSSA&&0363~SS~VA FA

CILITY ID&500&L~~20060127|000123456~~~USSSA&&0363~SS~VA FACILITY ID&500&L~~20060127^^ESRPATIENT~FNAME~X~~~^^19270101^M^^^557 OREGONS~""~LITTLE FALLS~NY~13333-1633~USA~VACAE~STE 322~~~~20020125&20060125|3400 EDS DRIVE~""~HERNDON~VA~20171- 1633~USA~P~STE 322~~~~20020125&20060125^^

(999)123-0001~PRN~PH|(999)123-0002~WPN~PH|(999)123-0003~ORN~CP|(999)123- 0004~BPN~BP|~NET~INTERNET~EMAIL@FOO.COM^(999)123-0005X3464

- ^^^^^1346
- 4. When was the message sent?

The message below was sent on 8/10/2004

BHS^~|\&^VAMC 552^552^ESR^200ESR^20040810^^~T~ORU|Z07~2.3.1~AL~AL^^54364365^

5. Query the database for the message.

If the message is not found in the database then either ES has not received it, or it is still in the inbound JMS queue waiting to be processed.

Find a Message by Message Control ID (replace number)

Select message\_control\_number, record\_created\_by, to\_char(record\_created\_date, 'mm/dd/yyyy hh:mi:ss') from hl7\_transaction\_log where message\_control\_number='88865050-1'

6. Look at the backlog of messages on JMS queue (using Introscope).

**Note:** A high volume of messages in MessagesCurrentCount for a particular JMS queue would indicate that there are messages that ES has not yet processed.

7. Check with HealthConnect, as to the status of the message HealthConnect will typically need the Batch Control ID to track it down in their JMS queues.

#### **Scenario 2: Missing Outbound Message**

Troubleshooting Steps

1. First look in the HL7\_TRANSACTION\_LOG table for the Message Control ID.

Select message\_control\_number, record\_created\_by, to\_char(record\_created\_date, 'mm/dd/yyyy hh:mi:ss') from HL7\_transaction\_log where message\_control\_number='88865050-1'

2. If it is not found in HL7\_TRANSACTION\_LOG, then check whether ES triggered this outbound message at all?

Look in triggerEvent.log in XpoLog

**Note:** Search for personId=xxx

3. Is there a Consistency Check failure that occurred in Cluster1?

The following would be found in the esr.log for the outbound managed server:

[ERROR] 21 Aug 03:45:25.567 PM ExecuteThread: '8' for queue: 'OutboundMessageThreadPool' [REDACTEDmessaging.util.MessagingWorkloadCaseHelper]

Create ConsistencyCheck WorkloadCase for group [Enrollment Eligibility] and target Person [133156322] for target Message [ORUZ05-S]

4. Is there a Workload Case created?

Replace with personId and *n* in the following.

Select \* from wkf\_Case where person\_ID=2 and rownum<20 order by record\_created\_date desc

- 5. Look in esr.log in Cluster1.
- 6. If everything looks okay in ES, contact the HealthConnect team, giving them the Batch Control ID or Message Control ID.

#### **Scenario 3: Batch Process Taking Too Long**

Troubleshooting Steps

- 1. Confirm if the batch process is still running. This may not always be straightforward.
	- Look for the batch process' execution in the esr.log file. [INFO] 22 Aug 03:10:00.043 AM ExecuteThread: '13' for queue: 'InternalEventThreadPool' [REDACTED.batchprocess.BatchProcessServiceImpl] Executing job/process [scheduledJob.dataSynchronizationHECLegacyProducer] for executionContext/user [AUTO\_PER\_SCHEDULE]
	- Find the thread ID running the batch process.
	- Look for subsequent log statements with the thread ID. [INFO] 22 Aug 03:10:01.106 AM ExecuteThread: '13' for queue: 'InternalEventThreadPool' [REDACTED.batchprocess.datasync.HECLegacyDataSynchronizationProducerProce ss] AbstractDataQueryIncrementalProcess acquired 65 data records
	- Do a few refreshes for the view on the Batch Processes -> Active tab. If the number of records does not change after several refreshes, then check the history of the job on the management tab. An entry with a status of NOT\_EXECUTED\_SINCE\_INFLIGHT\_PROCESS can indicate that the server restarted, and the batch job is therefore stalled.
- 2. If the batch process is running, look at database statistics from Prod Database Service (DBS) and/or Introscope.
- 3. If the batch process is not running, mark as ERROR from the user interface to clean up the view.
- 4. If the batch job is scheduled to execute again within 12 hours, then wait for the job to start automatically at the next scheduled start time. Otherwise, restart the job by clicking the execute hyperlink for the batch job listed on the Batch Processes tab.

#### **Scenario 4: NumberOfErrorRecords**

For a batch process, what is the reason for the numberOfErrorRecords=n, where n is not 0?

Troubleshooting Steps

- 1. Find the batch process' execution in esr.log.
- 2. Determine the thread ID.
- 3. Look for any exceptions that follow for that thread ID. Threads get reused once they are complete, so the thread may be used by another process later on.
- 4. Analyze the exceptions found, and work with Level 3 support to resolve them.

**Note:** Some batch jobs write exceptions to an .exception file. The ones that do this are: IVM Producer and Austin Automation Center (AAC) Letter Export.

#### **Scenario 5: eMIS Query Status in "Queried – Pending Response"**

This scenario assumes that a Veteran record was already identified.

Troubleshooting Steps

- 1. Contact the "OIT EPMO TRS EPS SoS Weblogic Support" mail group in Outlook REDACTED asking them to check the status of the ES eMIS Web service.
- 2. Contact Tier 3 support.

#### **Scenario 6: Users Getting No Response**

Users of the ES Eligibility & Enrollment Web Service say they are not getting a response.

Troubleshooting Steps

- 1. Contact the "OIT EPMO TRS EPS SoS Weblogic Support" mail group in Outlook REDACTED asking them to check the status of the ES Eligibility and Enrollment Service (EES) Web service.
- 2. Contact Tier 3 support.

#### **Scenario 7: Outbound Messages Missing Troubleshooting Steps**

Troubleshooting Steps

- 1. Contact the "OIT EPMO TRS EPS SoS Weblogic" mail group in Outlook REDACTED asking them to check the person ID for the missing message in cluster 1 logs. If the person ID is not found, request them to check status of the messaging event queue to see if there are any pending messages in the queue.
- 2. Contact Tier 3 support.

#### **Scenario 8: PSIM Web Service Interface Failing Axis Fault Error**

Troubleshooting Steps

- 1. If you see error message like "Caused by: javax.net.ssl.SSLHandshakeException: Received fatal alert: certificate\_expired".
- 2. Contact the "OIT EPMO TRS EPS SoS Weblogic Support" mail group in Outlook (REDACTED asking them to check the logs for any certificate errors or Veterans Affairs Authentication Federation Infrastructure (VAAFI) connection errors. If there are certificate or VAAFI connectivity errors, contact the VAAFI support team (REDACTED

#### **Scenario 9: Health Benefit Plans (HBP) Data in ES Not Being Transmitted to Sites**

Troubleshooting Steps

- 1. Verify a Z11 was transmitted from ES to the sites; Verify the Z11 contains the ZHP segment
- 2. Log in to ES, then navigate to Admin -> System Parameters. Verify the system parameter named HBP Data sharing indicator is set to "Y" to enable the ZHP segment to be included in the Z11 messages to the sites.
- 3. Contact Tier 3 support.

#### **Scenario 10: Enrollment Records in VistA CL = Yes Patient Not Eligible**

Troubleshooting Steps

- 1. Verify a Z11 was transmitted from ES to the sites; Verify the Z11 contains the ZHP segment. Verify a Z11 was transmitted from ES to the sites; Verify the Z11 does not contain Camp Lejeune data on the ZEL segment.
- 2. Log in to ES, and then navigate to Admin -> System Parameters. Verify the system parameter named CL\_VISTA\_FULL\_ROLLOUT is set to "ALL" or has the site in the delimited field to enable the Camp Lejeune information to be included in the Z11 messages to the sites.
- 3. Contact Tier 3 support.
	- **Note:** The system parameter CL\_VISTA\_FULL\_ROLLOUT needs to be set to "all". This is done by the HEC System Administrator when the CL-V VistA host file DG\*5.3\*909 is deployed to production. This system parameter should never be inactivated.

## <span id="page-30-0"></span>**3.5. System Recovery**

The process and procedures necessary for system recovery are managed by the EPMO EPMD and handled by the IO system administrators.

## <span id="page-30-1"></span>**3.5.1. Restart after Non-Scheduled System Interruption**

The process and procedures necessary to restart after a non-scheduled system interruption are managed by the EPMO EPMD and handled by the IO system administrators.

## <span id="page-30-2"></span>**3.5.2. Restart after Database Restore**

The process and procedures necessary to restart after a database restore are managed by the EPMO EPMD and handled by the IO system administrators.

### <span id="page-30-3"></span>**3.5.3. Back-out Procedures**

For back-out procedures, refer to the *ES 5.10 Deployment, Installation, Back-out, and Rollback Guide*.

### <span id="page-30-4"></span>**3.5.4. Rollback Procedures**

For rollback procedures, refer to the *ES 5.10 Deployment, Installation, Back-out, and Rollback Guide.*

# <span id="page-31-0"></span>**4. Operations and Maintenance Responsibilities**

The role identification list and subsequent Responsible Accountable Consulted Informed (RACI) matrix are customized according to the requirements of each system.

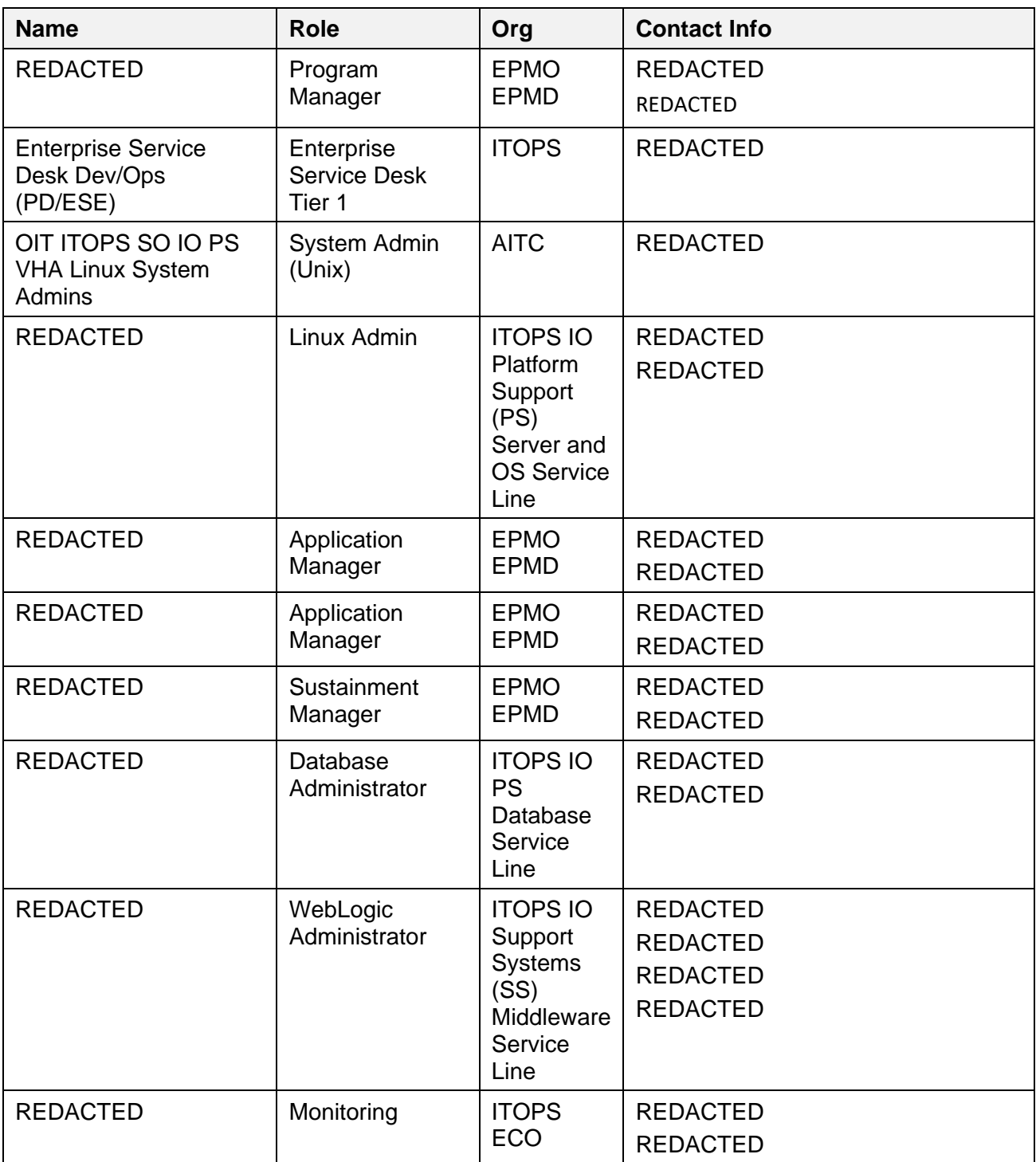

#### **Table 5: Role Identification**

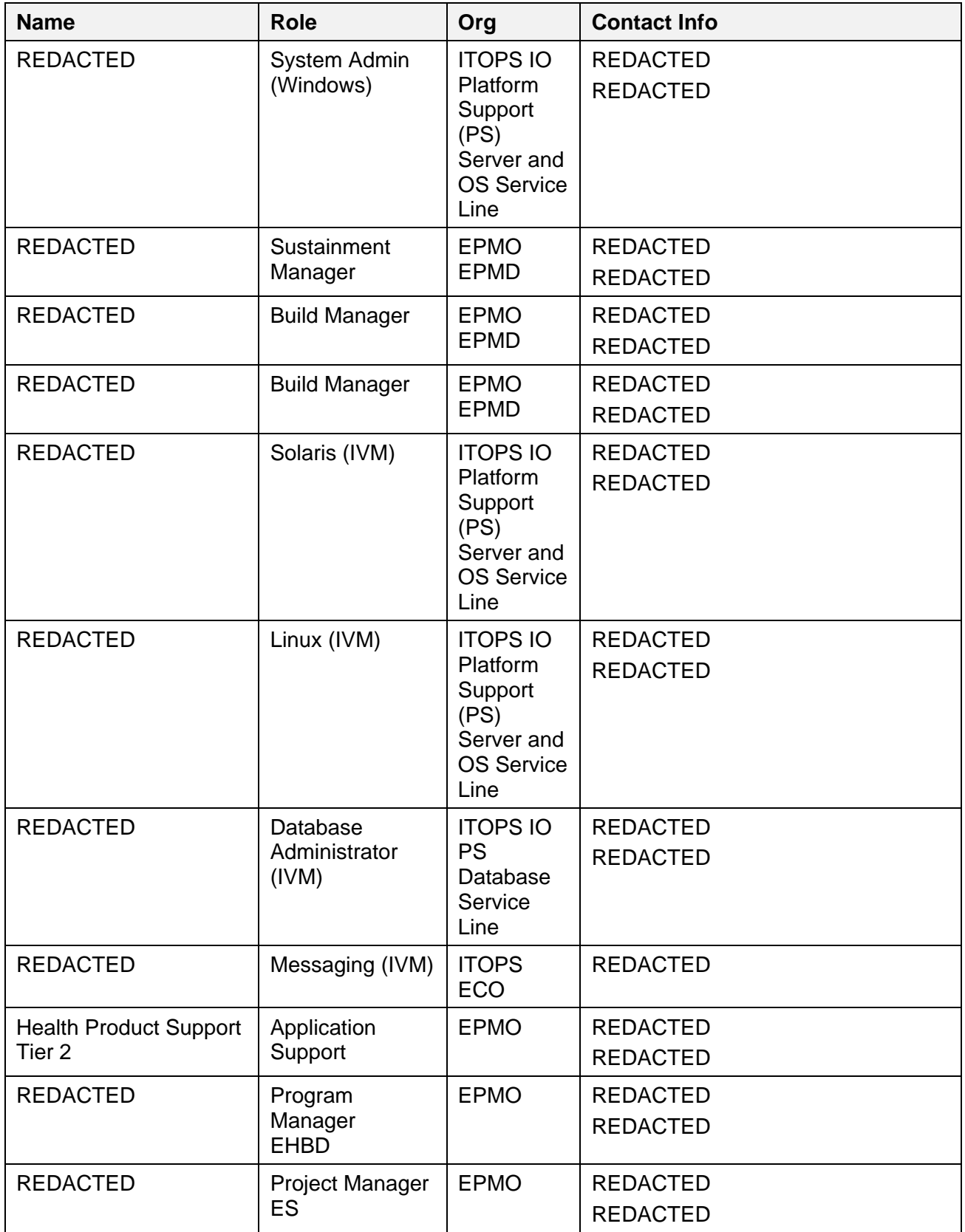

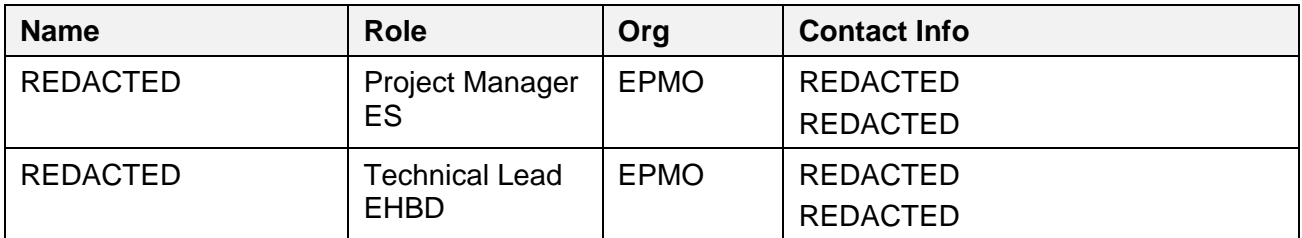

REDACTED

# <span id="page-34-0"></span>5. Approval Signatures

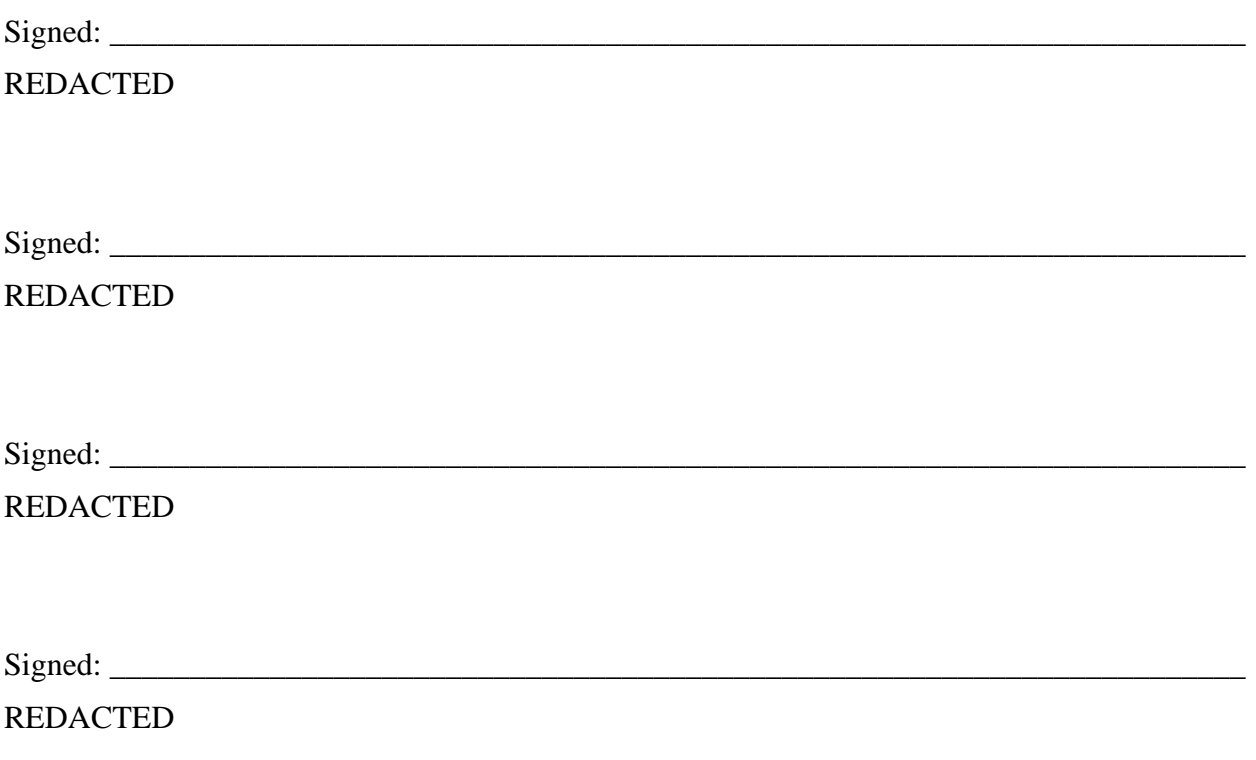